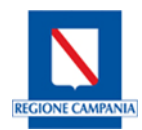

## **VADEMECUM PER L'INOLTRO TELEMATICO DELLE DENUNCE DI LAVORI (ART. 2 L.R. 9/83) AL GENIO CIVILE DI NAPOLI**

Il presente documento e la modulistica di seguito richiamata hanno lo scopo di definire le procedure per l'inoltro telematico delle attività di denuncia e di vigilanza dei lavori in conformità al Regolamento [regionale 11 febbraio 2010 n. 4](http://lavoripubblici.regione.campania.it/joomla/attachments/article/1609/REGOLAM_4_2010_coordinato.pdf) "Regolamento per l'espletamento delle attività di Vigilanza per l'osservanza delle norme sismiche, Denuncia dei lavori, Autorizzazione e di deposito dei progetti, ai fini della prevenzione del Rischio Sismico in Campania", di attuazione della L.R. 9/83, così come modificato dal Regolamento regionale 27 luglio 2020 n. 9.

Nello specifico, il Genio Civile di Napoli, giusta comunicazione Dirigenziale del 20/08/2020, ha stabilito che dal giorno 15/09/2020 la ricezione delle pratiche avverrà esclusivamente in formato digitale con trasmissione mediante posta elettronica certificata all'indirizzo dedicato [protocollo.geniocivilenapoli@pec.regione.campania.it](mailto:protocollo.geniocivilenapoli@pec.regione.campania.it)

La [modulistica](http://lavoripubblici.regione.campania.it/joomla/index.php?option=com_content&view=article&id=1609:disposizioni-relative-alle-denunce-dei-lavori-ed-ai-connessi-procedimenti-presso-gli-uffici-regionali-del-genio-civile-e-dei-comuni-delegati-in-materia&catid=60:varie&Itemid=58) per la denuncia dei lavori, approvata con D.D. n. 399 del 24 Settembre 2020, è scaricabile dal sito dei Lavori Pubblici della Regione Campania.

Il presente vademecum e la modulistica richiamata dovranno essere oggetto di costante aggiornamento ed approfondimento, per il quale saranno di grande utilità i contributi che i professionisti vorranno far pervenire a codesto ufficio, direttamente o per il tramite dei rispettivi Ordini o Collegi Professionali.

Si consiglia pertanto di utilizzare esclusivamente la [modulistica](http://lavoripubblici.regione.campania.it/joomla/index.php?option=com_content&view=article&id=1609:disposizioni-relative-alle-denunce-dei-lavori-ed-ai-connessi-procedimenti-presso-gli-uffici-regionali-del-genio-civile-e-dei-comuni-delegati-in-materia&catid=60:varie&Itemid=58) editabile presente sul sito regionale link al sito:

[http://lavoripubblici.regione.campania.it/joomla/index.php?option=com\\_content&view=section](http://lavoripubblici.regione.campania.it/joomla/index.php?option=com_content&view=section&layout=blog&id=7&Itemid=58) [&layout=blog&id=7&Itemid=58](http://lavoripubblici.regione.campania.it/joomla/index.php?option=com_content&view=section&layout=blog&id=7&Itemid=58)

# **a) PREMESSA (valida per tutti i tipi di procedimento)**

- 1.1 Regole per la presentazione delle denunce dei lavori in formato digitale:
	- ✓ possedere un indirizzo di Posta Elettronica Certificata (PEC) e la firma digitale;
	- ✓ predisporre l'istanza e tutti gli allegati obbligatori (Modelli, Allegati, Procura, ecc.);
	- ✓ salvare tutti i documenti nel formato .pdf;
	- $\checkmark$  firmare digitalmente tutti i documenti informatici in modalità p7m;
	- $\checkmark$  tutti i documenti complessivamente dovranno avere una dimensione non superiore a 100 Mb;
	- ✓ inviare la documentazione tramite PEC con allegati al Genio Civile di Napoli all'indirizzo: **[protocollo.geniocivilenapoli@pec.regione.campania.it](mailto:protocollo.geniocivilenapoli@pec.regione.campania.it)**
- 1.2 Le cose da NON FARE nel presentare una denuncia dei lavori in formato digitale:
	- inviare la Denuncia tramite un normale indirizzo e-mail;
	- inviare *file* di dimensioni complessive superiori a 100 Mb;
	- modificare la modulistica, sfascicolare i modelli, trasmettere documentazione incompleta, priva della compilazione dei modelli di domanda (Modello A) e di invio (Modello F) o priva della procura speciale (Modello D);
	- mantenere il formato originario dei documenti (.doc, .odt, .dwg, .jpg, ecc.), invece di salvare tutti i documenti nel richiesto formato .pdf;

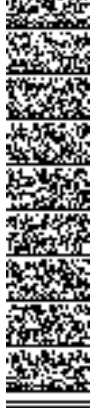

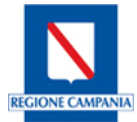

- firmare i documenti senza utilizzare la firma digitale;
- rinominare i singoli *file* con l'estensione ".pdf", perché l'estensione è già creata automaticamente dai singoli programmi (pdfcreator/firma digitale);
- allegare ad una singola PEC più denunce.

#### **b) CONTRIBUTO PER L'ISTRUTTORIA E LA CONSERVAZIONE DEI PROGETTI**

In base alla denuncia da presentare sono previsti oneri diversificati per il **[contributo](http://lavoripubblici.regione.campania.it/joomla/index.php?option=com_content&view=article&id=1609:disposizioni-relative-alle-denunce-dei-lavori-ed-ai-connessi-procedimenti-presso-gli-uffici-regionali-del-genio-civile-e-dei-comuni-delegati-in-materia&catid=60:varie&Itemid=58)** per l'istruttoria e la conservazione dei progetti di lavori da denunciare ai sensi dell'articolo 2 della Legge regionale del 7 gennaio 1983, n. 9 e s.m.i.

Il versamento va effettuato sul conto corrente postale unico c/c n. 21965181 intestato alla "Regione Campania Servizio di Tesoreria Regionale" oppure tramite bonifico bancario sul conto corrente IBAN IT 59 A 07601 03400 000021965181, intestato alla "Regione Campania", specificando, nella causale del versamento, il codice di tariffa corrispondente alla U.O.D. Genio Civile di Napoli, come dal seguente esempio:

1553 – Contributo per denuncia lavori L. 9/83 - Genio Civile di Napoli.

#### **c) ASSOLVIMENTO DELL'IMPOSTA DI BOLLO**

L'imposta di bollo, ai sensi del Decreto del Presidente della Repubblica del 26/10/1972, n. 642 e dell'articolo 3 del Decreto Interministeriale 10/11/2011, dovrà essere assolta come segue per le rispettive tipologie di denuncia:

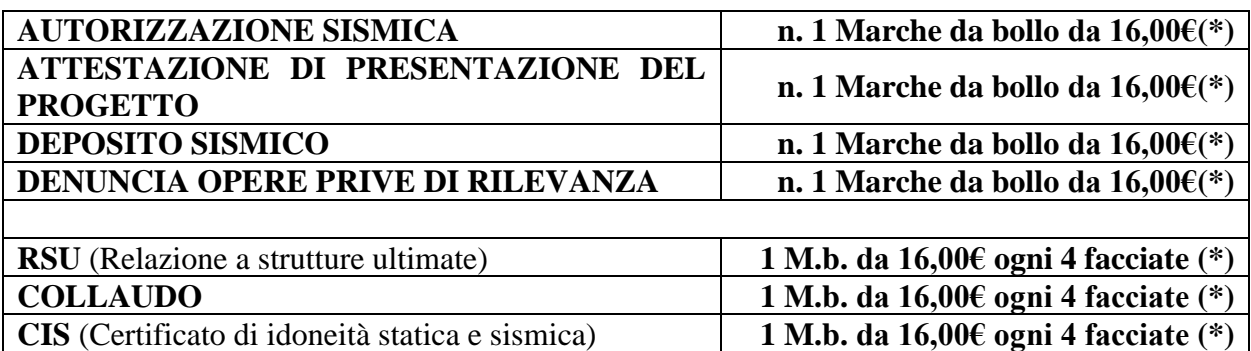

(\*) L'importo andrà moltiplicato per ogni copia necessaria ai sensi di quanto previsto dal "Regolamento regionale 27 luglio 2020 n. 9 e dal D.P.R del 26/10/1972, n. 642"

Per comprovare il pagamento dell'**imposta di bollo** è necessario indicare nella domanda il numero identificativo delle marche utilizzate e annullarle compilando il Modello C (o più di uno in caso di un numero di marche da bollo superiore alla capienza del singolo Modello C), conservando gli originali.

In alternativa si potrà assolvere all'imposta di bollo con marca da bollo virtuale allegandone la ricevuta al suddetto modello C.

Tutte le attestazioni dei versamenti effettuati vanno scansionate o salvate in formato .pdf, firmate digitalmente ed allegate alla pratica telematica.

## **d) PROCURA SPECIALE**

Al messaggio PEC dovrà essere allegata la procura speciale (Modello D) con la quale si conferisce procura speciale per la sottoscrizione digitale e la presentazione telematica della denuncia.

Tale procura speciale dovrà essere debitamente sottoscritta dagli aventi diritto e trasmessa digitalmente in formato appropriato, nonché, in nome e per conto dei rappresentanti, conservata in originale presso la sede del proprio studio/ufficio.

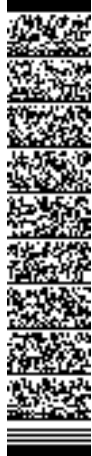

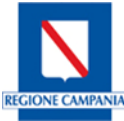

#### **e) PROCEDURA DI INVIO TELEMATICO**

Le pratiche presentate telematicamente da privati cittadini, sia per proprio conto che tramite un delegato, dovranno attenersi alla seguente procedura:

#### **1. Step1:**

Compilazione completa di tutta la documentazione prevista (modulistica e allegati) da parte degli aventi titolo che sottoscrivono in forma olografa la pratica o da parte del soggetto incaricato con procura degli aventi titolo.

Per una corretta trasmissione della documentazione:

- scaricare i modelli editabili:
- compilare direttamente da computer.

#### **2. Step2:**

Trasformazione della documentazione cartacea in *file* PDF tenendo presente che è preferibile generare i *file* .pdf con stampante virtuale.

Qualora non fosse possibile:

- ogni documento va scansionato interamente e non per singolo foglio;
- ad un documento deve corrispondere un solo *file*;
- i singoli documenti vanno allegati in *file* autonomi e non in un unico *file*.

## **3. Step3:**

Apposizione della firma digitale sui singoli documenti informatici tenendo presente che:

- dovranno essere utilizzati esclusivamente firmati **in modalità .P7m**;
- qualora fosse necessario è possibile apporre sullo stesso *file* più firme digitali (Progettista, DL, Collaudatore, ecc.);
- **la firma digitale costituisce dichiarazione che quanto inviato è conforme all'originale conservato dal firmatario telematico;**
- un *file* privo di firma digitale NON COSTITUISCE documento informatico e pertanto non può essere acquisito agli atti della denuncia.

## **4. Step4:**

Gli aventi titolo che conferiscano incarico ad un professionista per la presentazione telematica della pratica dovranno sottoscrivere l'apposito modello **Modello D,** da allegare alla denuncia. A tal fine:

- il Modello D va compilato e sottoscritto in originale con firma olografa di tutti gli aventi titolo;
- il Modello D va poi acquisito digitalmente tramite scansione in formato PDF, firmato digitalmente dal delegato ed allegato alla documentazione;
- per ogni sottoscrittore del modulo va allegata la copia informatica sottoscritta digitalmente di un documento d'identità valido del sottoscrittore (fronte e retro).

#### **5. Step5:**

Invio della documentazione tramite casella di Posta Elettronica Certificata (PEC) del professionista incaricato all'indirizzo PEC del Genio Civile di Napoli: **[protocollo.geniocivilenapoli@pec.regione.campania.it.](mailto:protocollo.geniocivilenapoli@pec.regione.campania.it)**

**Può essere comunque inviata una copia della Denuncia (Modello A-B) sottoscritta sia digitalmente in modalità .***P7m* **sia con firma autografa da tutti i sottoscrittori e comunque firmata digitalmente in modalità .***P7m* **dal procuratore alla trasmissione, che ne custodirà l'originale con le firme autografe per eventuali controlli – art. 38 D.P.R. 445/2000 – art. 65 d.l. 82/2005.**

## **f) MODALITA' DI INVIO (Esempio)**

**I. Oggetto della PEC NUOVO PROCEDIMENTO**

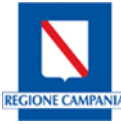

*"<DENUNCIA>\_Nome e cognome del dichiarante"* (nel caso di più dichiaranti solo nome e cognome del primo)

#### *Es. 1: AUTORIZZAZIONE SISMICA\_Mario Rossi*

- *Es. 2: ATTESTAZIONE DI PRESENTAZIONE DEL PROGETTO\_Mario Rossi Es. 3\*:ATTESTAZIONE DI PRESENTAZIONE DEL PROGETTO\_SENZA*
- *COLLAUDATORE\_Mario Rossi*
- *Es. 4: DEPOSITO SISMICO\_Mario Rossi*
- *Es. 5: DENUNCIA OPERE PRIVE DI RILEVANZA\_Mario Rossi*

(\*) quando la denuncia presentata riguarda un intervento locale e non è necessaria la nomina di un Collaudatore.

# **II. Corpo della PEC:**

Una descrizione sintetica dei lavori da eseguire con i seguenti **contenuti minimi:**

- *Tipologia dei lavori;*
- *Ubicazione cantiere;*
- *Soggetti coinvolti.*

## **III. Oggetto della PEC PROCEDIMENTO IN CORSO**

*"<TIPO DI COMUNICAZIONE >\_ Numero Del Procedimento Originario"* (nel caso di integrazione spontanea indicare il numero di protocollo)

**ATTENZIONE: Per integrare le pratiche è indispensabile attendere l'assegnazione del numero di protocollo da parte dell'ufficio. Non saranno accettate integrazioni prive di protocollo.**

*Es. 1: INTEGRAZIONE \_1234/AS/2020 Es. 2: INTEGRAZIONE\_Prot\_2020.1234567 Es. 3: VARIANTE\_1234/AS/2020 Es. 4: RSU\_1234/AS/2020 Es. 5: COLLAUDO\_1234/AS/2020 Es. 6: CAMBIO DIRETTORE DEI LAVORI\_1234/AS/2020 Es. 7: CAMBIO COLLAUDATORE\_1234/AS/2020 Es. 8: CAMBIO DITTA\_1234/AS/2020*

## **IV. Corpo della PEC:**

Una descrizione sintetica dei lavori da eseguire con i seguenti **contenuti minimi:**

- *Tipologia dei lavori;*
- *Ubicazione cantiere;*
- *Soggetti coinvolti.*

**N.B. Tutte le integrazioni che comportano l'intervento di un professionista durante i lavori (Direttore dei lavori, Collaudatore, ecc.) dovranno essere accompagnate dalla dichiarazione di avvenuto pagamento ai sensi della modello L.R. n. 25 del 03.08.2018 (BURC n. 83 del 6.08.2018 "Norme in tutela delle prestazioni professionali per attività espletate per conto dei committenti privati e di contrasto all'evasione fiscale").**

**N.B.** Nel caso siano prodotti elaborati integrativi in sostituzione di elaborati già depositati, come nel caso di sostituzione di tutti o di parte degli elaborati grafici o allegati, in quanto risultati errati

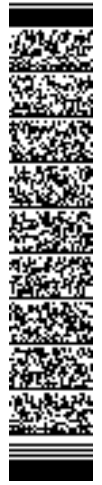

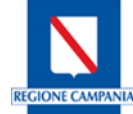

o incompleti la trasmissione tramite PEC, dovrà essere corredata dei soli *file* oggetto di sostituzione, tenendo presente che:

- Non è possibile sostituire parzialmente un allegato;
- L'allegato va trasmesso nella sua interezza completando le parti mancanti e correggendo le parti errate;
- Nelle trasmissioni successive al primo invio occorre sempre far riferimento al codice pratica che viene comunicato dall'amministrazione in sede di avvio di procedimento.

nel caso di integrazione spontanea far riferimento alla data e l'ora della pec di trasmissione della denuncia originaria in alternativa del numero di protocollo assegnato alla denuncia presentata: *"<TIPO DI COMUNICAZIONE >\_ gg-mm-aaaa\_hh:mm"*

#### *Es. 1: INTEGRAZIONE DEL DEPOSITO SISMICO \_01-01-2020\_00:00 Es. 2: VARIANTE DELL'AUTORIZZAZIONE SISMICA\_2020\_prot.n.\_123456*

## **1.2 MODELLI ALLEGATI ALLA DENUNCIA INVIATI VIA PEC**

*"<MODELLO>\_Nome e cognome del dichiarante" Es.: Modello A\_Mario Rossi*

#### **TABELLA RIEPILOGATIVA DEI MODELLI OBBLIGATORI DA ALLEGARE ALLE DENUNCE**

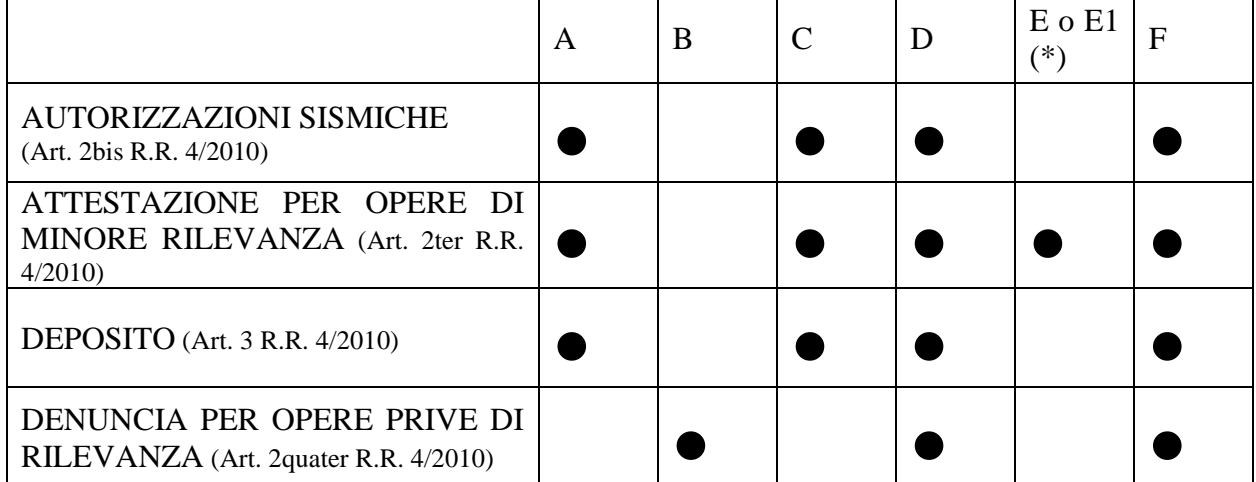

*(\*) modelli E ed E1 "Relazione tecnica asseverata del collaudatore per esito controllo preventivo (art. 5 L.R. 9/1983 e ss.mm.ii.)"* 

#### **TABELLA RIEPILOGATIVA DEI MODELLI OBBLIGATORI DA ALLEGARE ALLE COMUNICAZIONI**

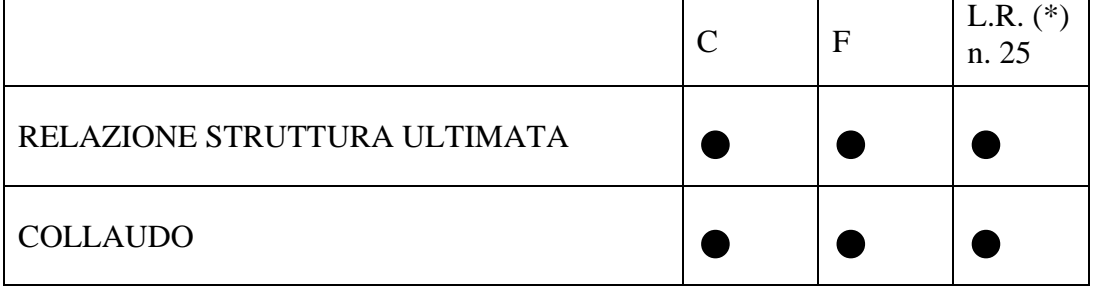

*(\*) Dichiarazione asseverata del tecnico che presenta la documentazione conforme alla L.R. n.25 del 03.08.2018 (BURC n. 83 del 6.08.2018 "Norme in tutela delle prestazioni professionali per attività espletate per conto dei committenti privati e di contrasto all'evasione fiscale"), nel caso di committenti privati.*

*N.B. nel caso in cui la PEC con cui avviene la trasmissione della RSU o del Collaudo sia diversa da quella del soggetto incaricato dal Committente (Direttore dei lavori e Collaudatore) è necessario allegare anche la Procura Speciale (Modello D).*

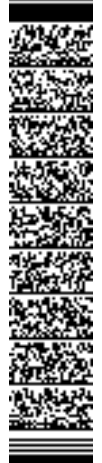

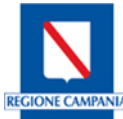

# **1.3 ALLEGATI PROGETTUALI ALLA DENUNCIA INVIATI VIA PEC**

Tutti gli allegati progettuali trasmessi dovranno essere nominati in conformità al punto 5 del *Modello A "5.x.y\_descrizione\_ nome e cognome del dichiarante"*:

*Es. 1: 5.1.3\_Relazione Tecnica\_Mario Rossi* (per allegare la "Relazione Tecnica Generale")*,*

*Es. 2: 5.2.9\_Piano di Manutenzione\_Mario Rossi* (per allegare il "Piano di Manutenzione della parte strutturale dell'opera")

Nel caso di più elaborati appartenenti alla stessa tipologia, riunirli in un unico *file* rinominandolo come sopra:

*Es.: 5.1.2\_Planimetrie architettonico Mario Rossi* (per allegare tutte le "Planimetrie del progetto architettonico").

## **1.4 ALTRI ALLEGATI ALLA DENUNCIA INVIATI TRAMITE PEC**

Tutti gli **altri** allegati trasmessi e non specificati nell'elenco del Modello A, dovranno essere nominati in conformità al punto 5.

• *"ALL.n.\_descrizione\_nome e cognome del dichiarante":*

*Es.: ALL.11\_***Attestazione pagamento\_Mario Rossi** (per allegare la "Ricevuta attestante il pagamento del contributo per istruttoria e conservazione progetto")

**N.B.** nel caso di documenti da allegare non presenti nell'elenco a pag. 4 del Modello A, riunirli in un unico *file* nominandolo:

• *"ALL.14\_descrizione\_ nome e cognome del dichiarante":*

# *Es.: ALL.14\_***<DESCRIZIONE>\_Mario Rossi**

## **g) IRRICEVIBILITÀ DELLA DENUNCIA**

Sono considerate IRRICEVIBILI, tutte le tipologie di comunicazioni telematiche, riferite a denunce, integrazioni o comunicazioni, che pervengono con queste caratteristiche:

- per tutte le tipologie di denunce o comunicazioni:

- a) denunce pervenute senza l'utilizzo dei modelli obbligatori (riportati al punto 5.3) o con modelli difformi da quelli approvati;
- b) documenti non salvati nel formato .pdf (anche quando il modulo risulta modificabile o riscrivibile);
- c) *file* privo di firma digitale **in modalità** *.p7m*;
- d) in caso di sottoscrizione digitale di procuratori speciali alla trasmissione telematica, la mancanza della "Procura Speciale – Modello D" per l'invio e la firma digitale delle pratiche. Si ricorda che in tal caso la procura speciale deve essere compilata, datata e firmata in modo olografo dai soggetti titolari, scansionata e salvata in formato pdf, nonché firmata digitalmente dal procuratore speciale;
- e) invio della denuncia proveniente da casella di posta elettronica non certificata;
- f) invio della denuncia da una casella PEC diversa da quella indicata nel Modello D;
- g) gli elaborati e la modulistica sono inseriti in un unico *file*;
- h) in tutti gli altri casi in cui la rilevanza delle omissioni sia tale da non consentire la completa identificazione dell'intervento, dell'immobile o di altri elementi essenziali all'istruttoria della pratica (es. mancata utilizzazione della modulistica unificata regionale in uso, invio di modulistica priva di alcune pagine ecc.) o comunque non conforme ai paragrafi precedenti.

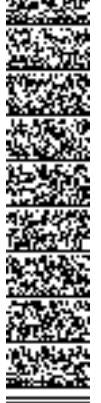

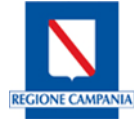

Nei seguenti casi le comunicazioni telematiche, in quanto prive dei requisiti minimi essenziali, sono considerate irricevibili e, come tali, non verranno protocollate.

#### **Nel caso di irricevibilità della Denuncia verrà inviata apposita comunicazione al richiedente.**

#### **h) SCANSIONE**

In caso di scansione di documento cartaceo si suggerisce di selezionare la più bassa risoluzione possibile che garantisca la "leggibilità" del documento (es.: la scansione di un documento di testo in formato A4 o la scansione di carta di identità dell'interessato si attesta attorno a 700-800KB). Si precisa che la scansione del documento costituisce un'alternativa residuale dell'inoltro del documento elettronico: tutti i documenti che nascono in formato elettronico devono essere inoltrati in modalità telematica (firmati digitalmente). La scansione deve essere utilizzata, pertanto, solo per i documenti formati in originale su supporto cartaceo.

#### **i) ESTENSIONE DEI** *FILE*

Il formato PDF/A (pdf per archiviazione) è uno *standard* internazionale pensato per l'archiviazione nel lungo periodo di documenti elettronici. Tale formato garantisce che il documento sia visualizzabile sempre allo stesso modo, anche a distanza di tempo e con programmi *software* diversi.

La normativa prevede pertanto che tutti i documenti informatici siano salvati in formato PDF/A che garantisce l'immodificabilità del *file* e la sua lettura nel tempo.

Sia per documenti, sia per elaborati grafici, il formato riconosciuto quale *standard*, che assicura la retrocompatibilità e la leggibilità dei documenti nel tempo (anche futuro), è il formato PDF/A (pdf per archiviazione); esistono altri formati validi ed aderenti alle prescrizioni tecniche dettate dal C.A.D. ma questo è stato ritenuto essere il più indicato, semplice ed opportuno.

L'indicazione del formato PDF/A vale:

- per i classici DOCUMENTI: la modulistica della pratica sui classici fogli A4;

- per gli ELABORATI GRAFICI: PDF/A è il formato minimo necessario.

Durante la fase di stampa/trasformazione dei documenti, volta alla creazione dei *file* PDF, accertarsi che:

a. le "opzioni dimensioni" siano impostate su "dimensioni effettive" e non su "adatta" o "riduci". Si raccomanda di non stampare virtualmente i *file* grafici adattando il disegno al formato di stampa *standard* prescelto (es.: A0, A1, A3, A4, ecc.), ma selezionare in fase di stampa "Dimensioni effettive" ovvero la scala di rappresentazione grafica (es. 1:100, 1:200, 1:500, ecc.), altrimenti i *file* grafici risultano non misurabili.

b. l'orientamento della pagina deve corrispondere a quello del *layout*, evitando così che il *file* prodotto sia immediatamente leggibile senza ricorrere alla rotazione della vista;

c. il formato della pagina deve essere il medesimo di quello del foglio da stampare, evitando così ampi margini bianchi;

d. per quanto possibile, evitare di inserire nei *file* grafici le foto, gli stralci di mappa catastale,

o di PRG che dovranno essere inviati come singoli allegati, in quanto appesantiscono inutilmente la "rigenerazione" dell'immagine;

e. tutta la documentazione deve essere redatta preferibilmente in bianco/nero, verificando pertanto che in fase di stampa la proprietà "Carta/qualità" sia impostata su "Monocromatico". Solo per esigenze tecniche particolari (grafici, foto, ecc.), la documentazione potrà essere prodotta a colori.

> Firmato da:ROBERTA SANTANIELLO Ruolo:DIRIGENTE Organizzazione:REGIONE CAMPANIA/03516070632 Unita':40-1-14 Data: 29/09/2020 15:45:46 Limite d'uso:Explicit Text: la presente firma digitale ed il certificato ad essa collegato hanno v alidità solo per gli atti della Regione Campania

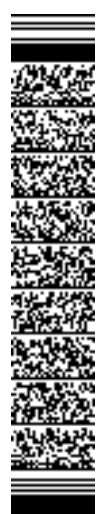